# Квадрокоптер Телло

## **1.О квадракоптерах. Квадрокоптер Телло**

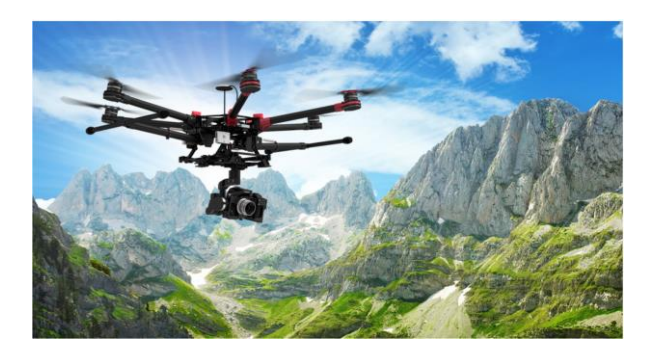

 В долине Калалау на Гавайях квадрокоптер нашел редчайший цветок гибискадельфус. Ранее это растение считалось вымершим.

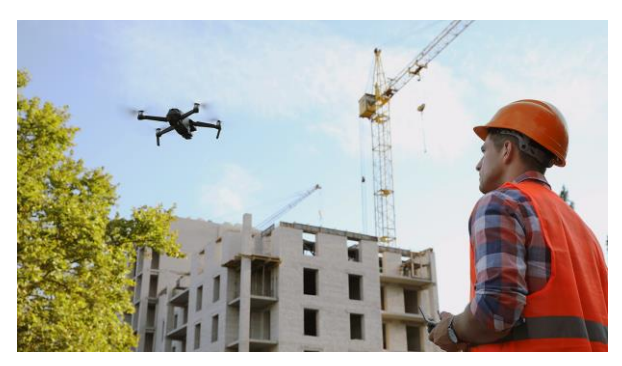

 Квадрокоптеры применяют в строительстве, чтобы: 1.исследовать местность; 2.разрабатывать проекты зданий и корректировать строительные решения;

3. контролировать строительство и безопасность на стройплощадке;

Tello - программируемый квадрокоптер.

Квадрокоптер (от англ. quadcopter — «вертолет с четырьмя винтами») — это беспилотный летательный аппарат с четырьмя пропеллерами. Он обычно имеет видеокамеру и используется для съемки труднодоступных мест.

Кроме того, большие квадрокоптеры используются для перемещения грузов.

Но наш квадрокоптер для этого слишком мал. А зачем же создан такой миниатюрный квадрокоптер? Может это квадрокоптер-шпион?

Нет, основное его предназначение – обучение программированию, это учебный квадрокоптер.

### **2.Составные части квадракоптера**

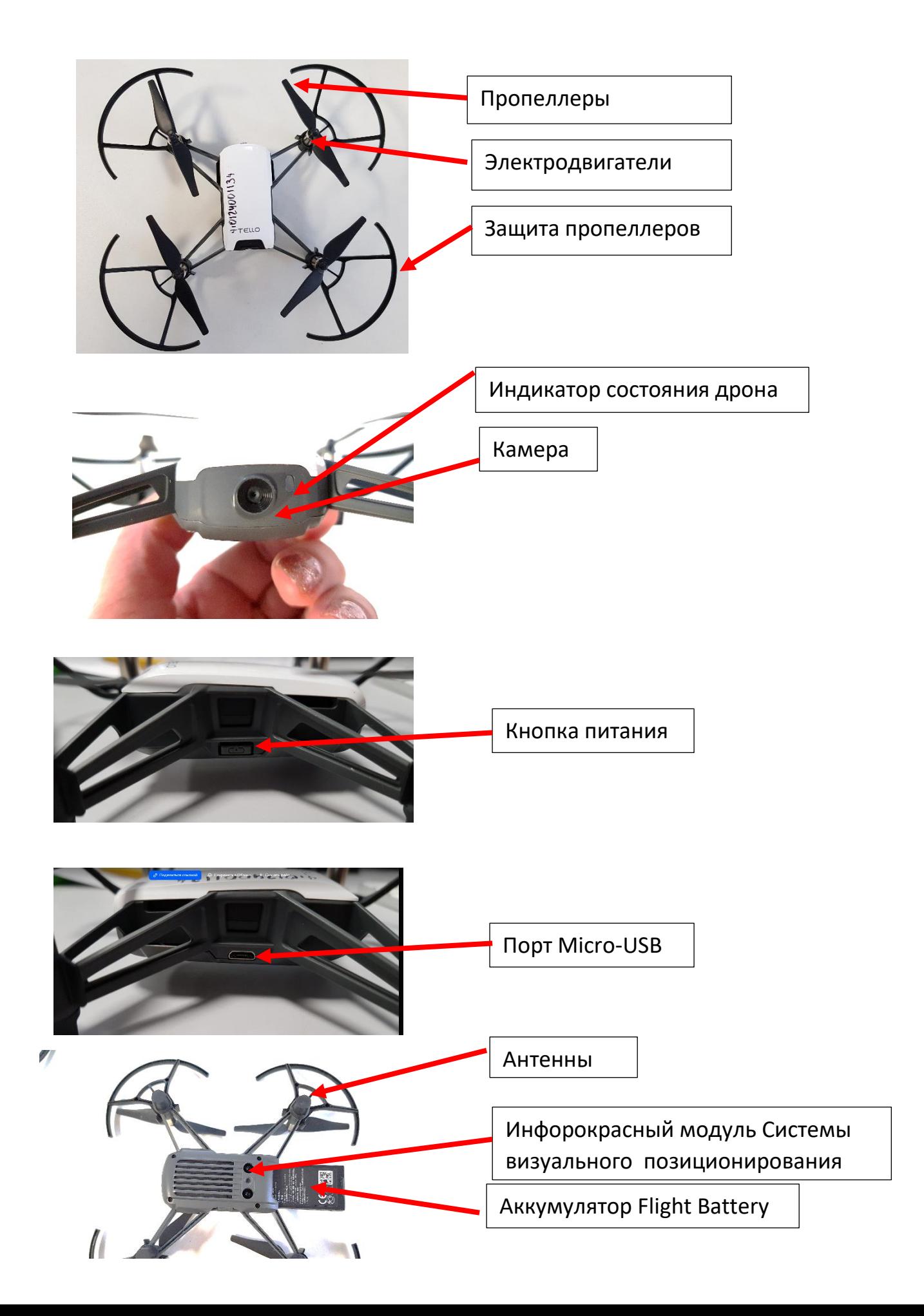

## **3.Технические характеристики**

Максимальные характеристики:

- $\checkmark$  время полета 13 минут
- $\checkmark$  горизонтальная скорость: 8 м/с.
- высота полета: 30 метров.
- Дальность передачи сигнала
	- (на открытой местности) 100 м,
	- в помещении 15 м.

Датчики и модули:

- дальномер,
- $\checkmark$  барометр,
- $\checkmark$  модуль WiFi.

## **4.Система визуального позиционирования**

Квадрокоптер Телло оснащен системой визуального позиционирования (VPS). Эта технология рассчитывает высоту, отслеживает изменение рисунка поверхности под квадрокоптером и помогает стабилизировать его в вертикальной и горизонтальной плоскостях.

С помощью Системы Визуального Позиционирования, Tello может зависать на месте более точно и летать внутри помещения или на улице в ветреных условиях.

Основными компонентами Системы Визуального Позиционирования являются камера и 3D инфракрасный модуль, расположенные на нижней стороне квадракоптера.

Однако эта система отключается в случае полета:

- на высокой скорости ниже 0,5 м

- над «сложными» поверхностями (чистый черный или белый цвет, очень темными или яркими поверхностями, над поверхностями с одинаковыми повторяющимися узорами или текстурами, над мелкими и тонкими, движущимися предметами)

Иногда возникает ситуация, когда дрон может потерять как сигнал GPS, так и данные с оптических датчиков. Однако для таких случаев имеется бортовой

барометр, с помощью которого летательный аппарат в состоянии удерживать высоту. Система визуального позиционирования тогда отключается, управление переходит в режим Attitude mode, которая через три секунды при высоте полета более шесть метров инициирует посадку.

Если при посадке система визуального позиционирования восстанавливается, квадрокоптер зависает

## **5.Как Телло с нами «разговаривает»**

О состоянии Телло можно судить по цвету индикатора (см. схему) и скорости изменения цвета (горит постоянно, помигивает быстро или медленно)

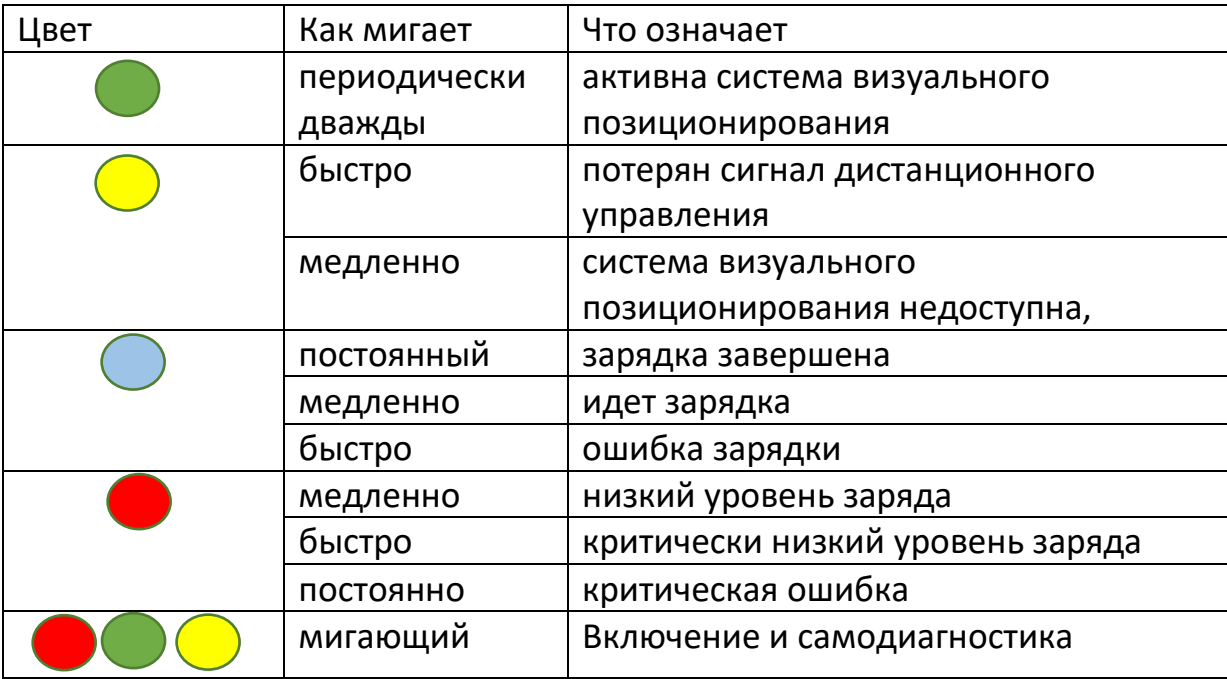

## **6.Техника безопасности и оберегания квадрокоптера**

- Когда квадрокоптер работает, не надо питаться засунуть руку, мелкие предметы или даже бумажки – мало того, что это может испортить квадрокоптер, те кто это делают, могут лишиться зрения (предметы могут отскочить в глаз).

 - Нельзя намеренно направлять квадрокоптер на стену и вообще ка препятствия – долго он не прослужит. Не «роняйте» квадрокоптер намеренно – страдает аккумулятор. Всегда следите за тем, что место, где запускается квадрокоптер, позволяет ему перемещаться, не наталкиваясь на людей и предметы.

#### - **Не начинайте взлет, если заряд аккумулятора ниже 30%**

**-** Не запускайте квадрокоптер в экстремальных для него условиях – при сильном ветре на улице (он очень легкий и вы можете его просто потерять), в местах где экстремальные (высокие или низкие) температуры, где может теряться система визуализированного позиционирования (из окна здания на улицу, над нечетко определяемыми поверхностями (см. выше), движущимися крупными объектами).

Берегите квадрокоптер, и он вам послужит подольше

## **7.Подготовка к полету**

План подготовки:

- 1. Заряжаем аккумуляторы
- 2. Скачиваем программу управления на ноутбук, планшет или телефон
- 3. Подключаем квадрокоптер к телефону (планшету, ноутбуку)
- 4. Пробуем летать

Итак, по порядку.

**1. Заряжать аккумуляторы** можно двумя способами – прямо в квадрокоптере или при помощи специального устройства

Способ первый

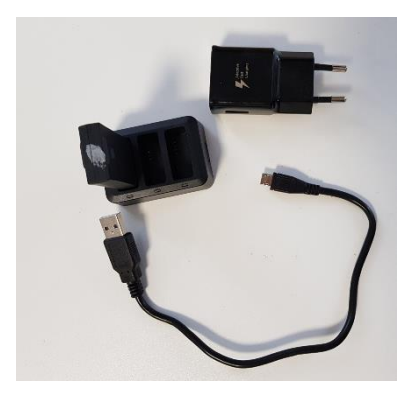

Если у вас есть зарядное устройство, вставьте в него аккумуляторы и вперед.

#### Способ второй

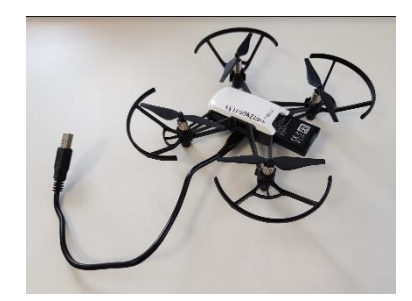

Можно заряжать батарею непосредственно в квадрокоптере. Убедитесь, что квадрокоптер выключен! Вставьте батарею в квадрокоптер, убедитесь, что батарея установлена надёжно и «защелкнулась».

Подключите Micro USB на квадрокоптере к USB

адаптеру напряжением 5 В и 1,5 А \с помощью кабеля (кабель, если он не

входит в комплект – стандартный USB - Micro-USB). Время зарядки приблизительно 1 час 30 мин.

Во время зарядки индикатор мигает синим, как только зарядка завершена – мигание прекращается, синий цвет должен быть постоянно.

#### 2. **Скачиваем программу управления на планшет или телефон**

Мы начнем с программы ручного управления. Найдите приложение Tello. Tello позволяет попробовать режимы полета с интерфейсом передачи изображений в реальном времени, функциями записи видео, также может задавать параметры дрона, обновлять микропрограммное обеспечение и выполнять калибровку дрона. Найдите приложение а App Store или Google Play. Загрузите его.

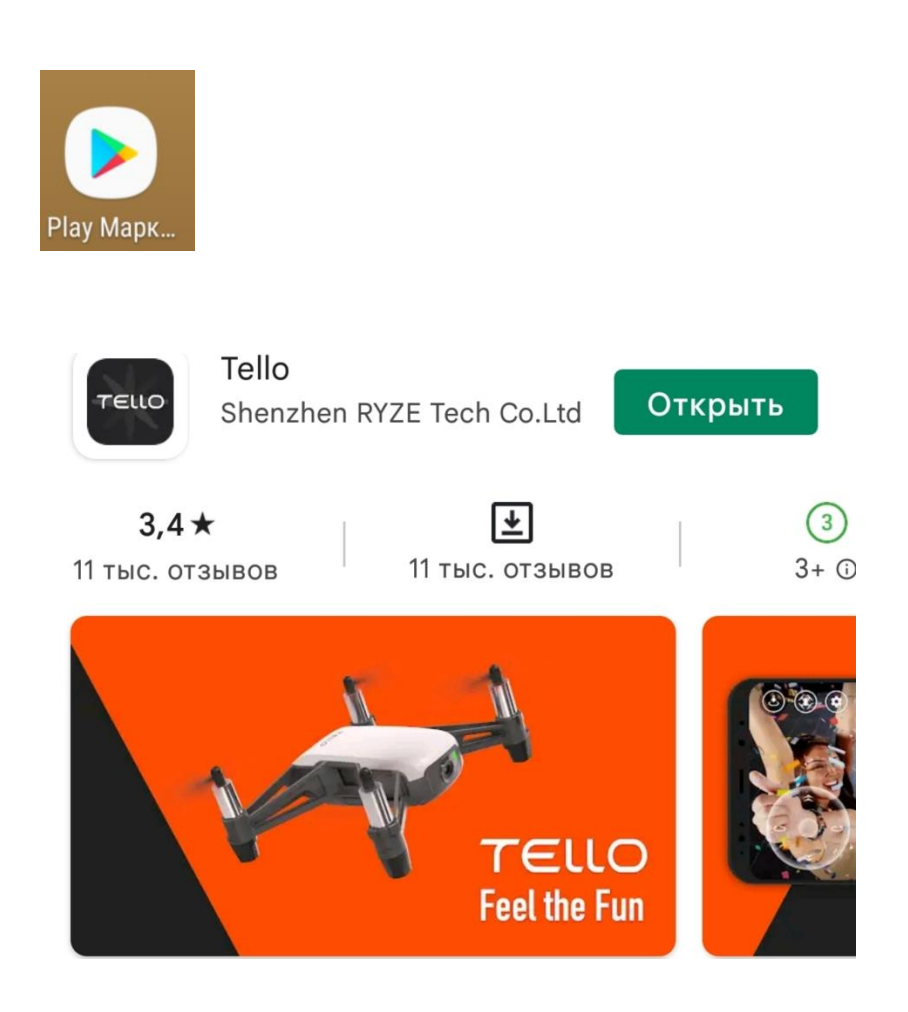

#### **Включаем квадрокоптер.**

3) Чтобы включить квадрокоптер, нажать на кнопку питания один раз (подождать 3 секунды и дождаться чтобы быстро мигал желтый цвет, если этого не происходит, то смотрим проблему по справке ниже**)**

**2.** Подключите квадрокоптер по Wi-fi, т.е. используем эту сеть для того, чтобы управлять квадрокоптером с помощью приложения на телефоне (планшете).

Для этого заходим в настройка телефона, находим Wi-fi. Вот что мы видим.

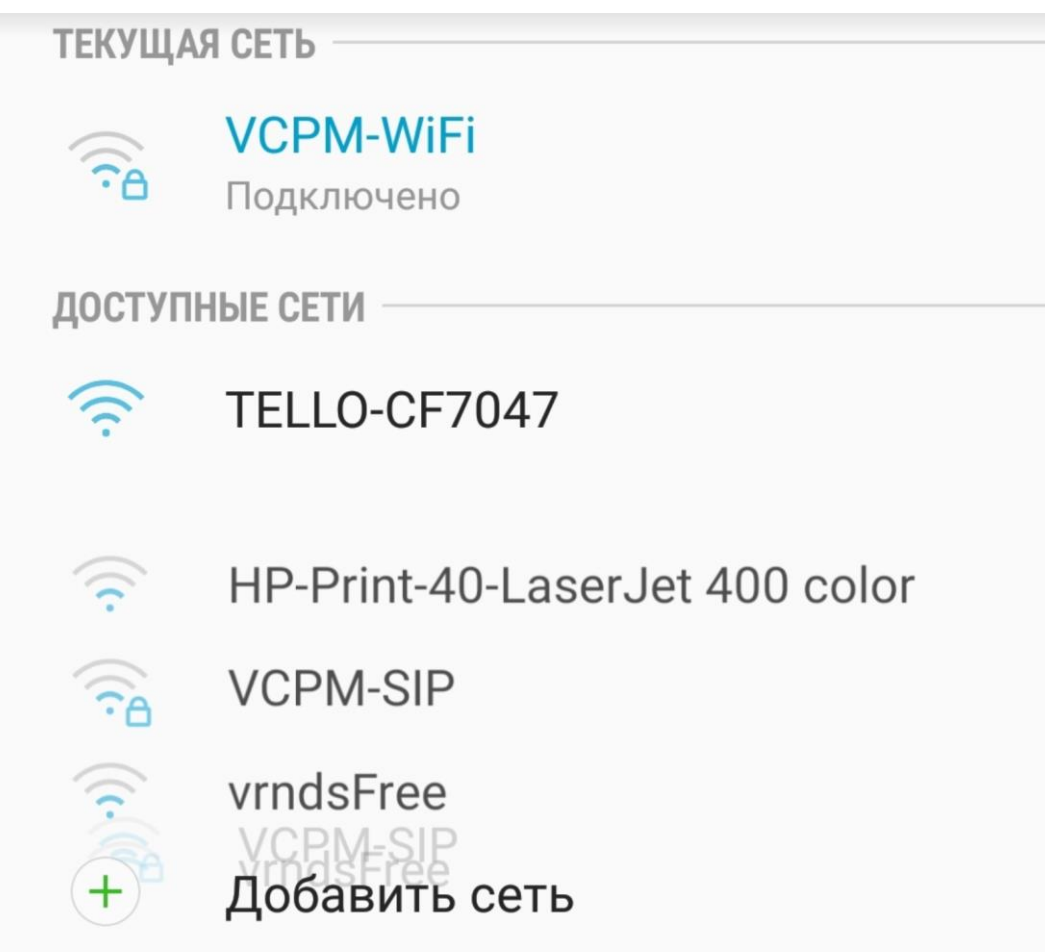

#### Находим Tello и кликаем. Получаем

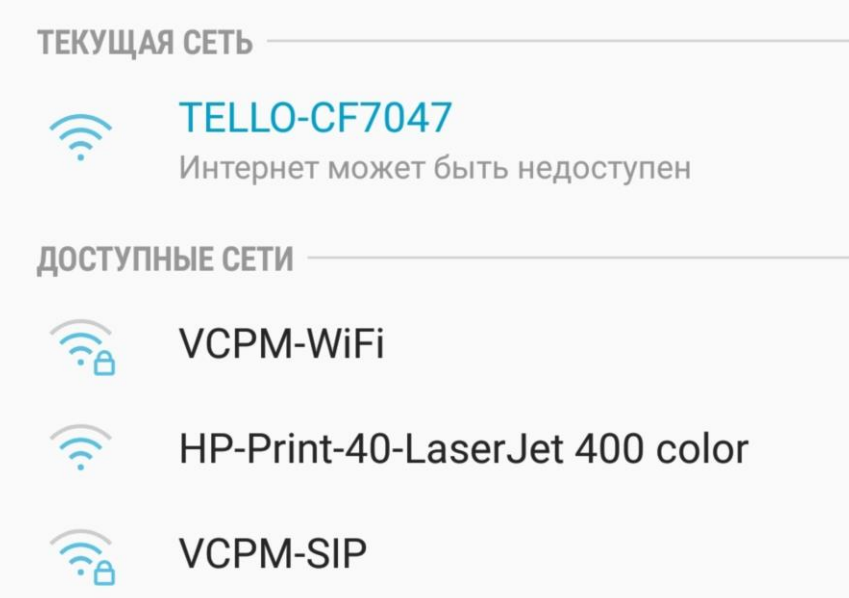

Наш квадрокоптер присоединен.

## **8.Ручное управление**

**3.** В мобильном приложении нажать на значок стрелочки чтобы взлететь, затем использовать джойстики для перемещения

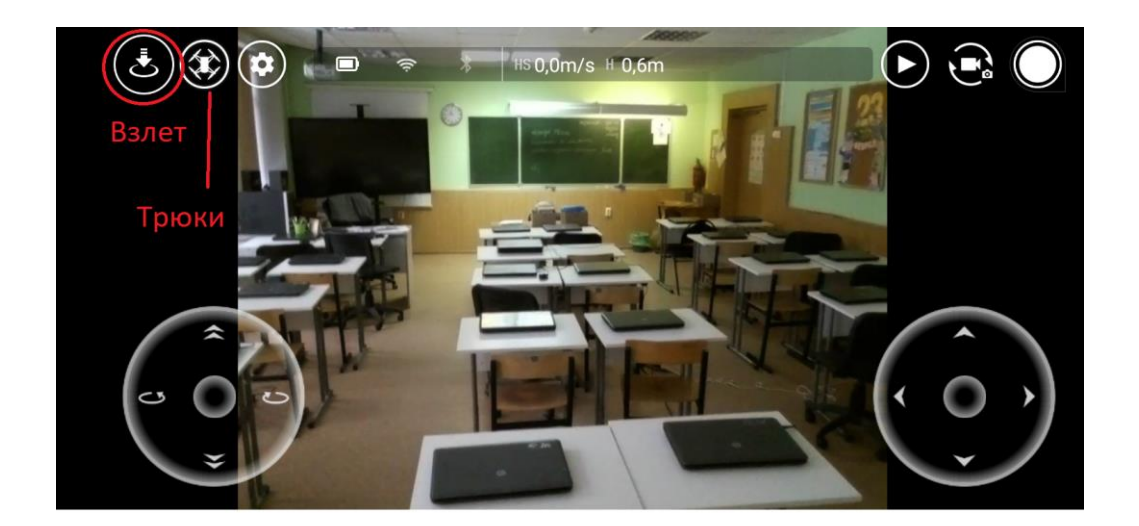

**4.** В мобильном приложении в настройках (шестеренка значок) нужно выполнить калибровку дрона (чтобы его не покачивало из стороны в сторону)

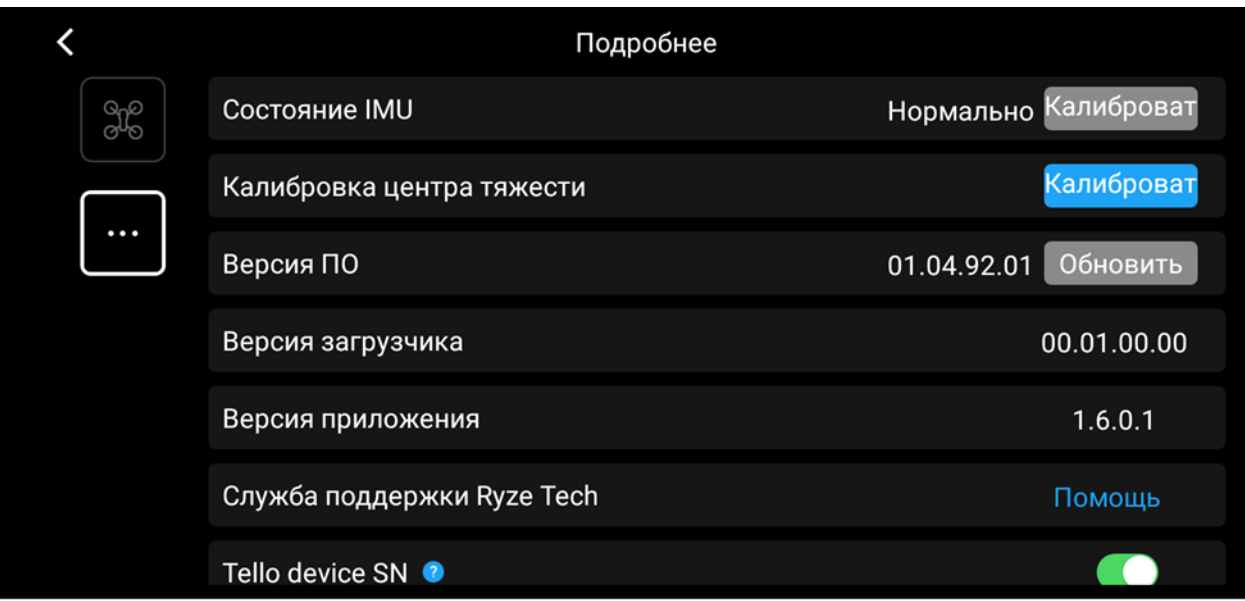

- **5.** В ручном управлении (нажав на значок дрона) можно делать различные трюки и полеты
- **6.** Не рекомендуется делать флипы (8D трюки) в ручном управлении, особенно если квадрокоптер летит на высоте ниже 50см от пола.
- **7.** Вообще привыкните изначально, пока не привыкли к ручному управлению, постарайтесь запускать квадрокоптер в помещении с высоким потолком и минимальным количеством мебели. Удачи!